# **WORLD CHAMPIONSHIP SOCCER**

#### **MANUAL DE INSTRUCCIONES**

#### **INSTRUCCIONES DE CARGA**

#### **ST/E y Amiga**

Inserta el disquete en la unidad y enciende el ordenador. El juego se carga y arranca automáticamente.

#### **PC**

Sigue el procedimiento de arranque habitual. En el indicador A: inserta el disco del programa en la unidad A y teclea SOCCER.

¡Ya está! El más reciente juego de fútbol que contiene un gran estadio, 24 equipos internacionales y bastante competición para que tu sangre hierva. Esto quiere decir, por supuesto, que te interesa apostar y que quieres convertirte en el Campeón del Mundo. No será fácil ganar ya que debes calificarte antes de poder jugar el verdadero fútbol.

Para prepararte, intenta entrenarte con el fin de dominar tus puntos débiles y mejorar los fuertes. Entonces estarás preparado para calificarte contra los seis distintos grupos de equipos que sueñan con llegar a la final. Un grupo de jugadores se encuentra en cada equipo y antes del principio de un partido, los once jugadores serán seleccionados. Para ayudarte a seleccionar el equipo de tu gusto, todas las fuerzas de ataque y de defensa de cada uno de ellos están representadas por un valor numérico. Es evidente que estas fuerzas te ayudarán a decidir. Si driblas rápidamente pero atacas lentamente, seguramente elegirás un equipo un poco más fuerte en defensa. Ahora es cosa tuya elegir. Venga, adelante y califícate para poder llevarte la Copa.

#### **Amstrad disco**

Teclea RUN "WCS" y pulsa Enter.

#### **Spectrum +2 +3 cinta**

Teclea LOAD"" y pulsa Enter. Si tienes un Spectrum +2 también puedes seleccionar la opción cargador.

**Spectrum 48**  Teclea LOAD"" y pulsa Enter.

#### **Commodore 64 casete**

Asegúrate de que el cable del casete esté conectado al COMMODORE. Rebobina la cinta hasta el principio. Pulsa las teclas SHIFT y RUN/STOP simultáneamente y PLAY en el casete. El programa se cargará automáticamente.

# **PANTALLA DE SELECCION DE MODO**

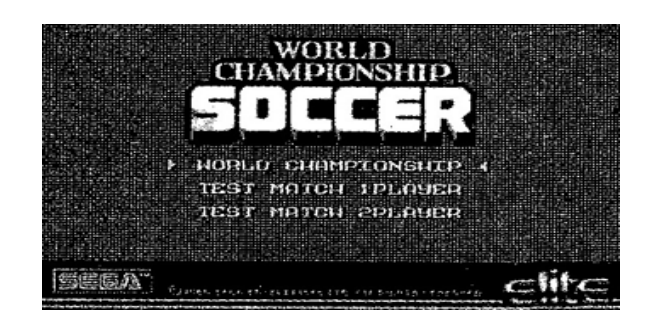

Cuando aparezca la pantalla de presentación, se visualizarán tres modos de juego. Utiliza el joystick para desplazar la flecha a World Championship o Test Match 1 Player. Cuando juegues con un adversario, conecta un segundo joystick y selecciona Test Match 2 Player. Pulsa el botón de disparo cuando estés preparado para visualizar las pantallas del juego.

### **PANTALLA DE SELECCION DE CAMPEONATO DEL MUNDO O DE PARTIDO DE PRUEBA**

Ya elijas una competición de Campeonato del Mundo contra el ordenador u otro jugador o un partido de prueba, aparecerán la misma pantalla y las mismas opciones. Para prepararte, describimos a continuación instrucciones especiales para el partido de prueba de 1 jugador, 2 jugadores y para un juego de dos jugadores.

# **PANTALLA DE SELECCION DE EQUIPO**

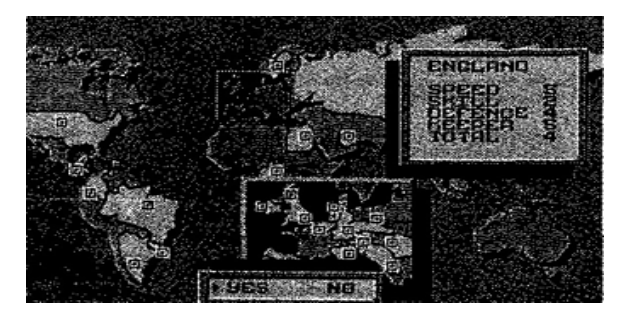

Después de seleccionar el modo, aparecerá automáticamente la pantalla de selección de equipo. Delante de ti se encuentra un mapamundi. Utiliza el joystick para desplazar la flecha hacia el país que desees. Una vez que la flecha se haya parado, comenzará a parpadear. Pulsa el botón de disparo para ver las calificaciones numéricas del equipo. Los datos se visualizan con números del 1 al 5, representando este último al mejor y viceversa. Según los datos, puedes utilizar el joystick para llevar la flecha a "Yes" o "No" y pulsar el botón de disparo para introducir tu selección. Si deseas elegir otro equipo, selecciona "No" para anular la selección realizada y repite el procedimiento para realizar la elección sobre el mapa.

# **PANTALLA DE SELECCION DE MIEMBROS**

Después de haber seleccionado el equipo, aparecerán automáticamente las pantallas de selección de miembros. Debes seleccionar una alineación de once jugadores de tu grupo en cuatro pantallas diferentes que aparecen automáticamente una después de otra una vez realizada la selección de cada una de ellas. La primera pantalla de selección de miembro es la del portero. Sobre el campo en miniatura que hay al lado de los nombres de los jugadores, verás una posición intermitente. Haz corresponder los nombres de los jugadores con las posiciones intermitentes.

Elige a tu portero con la ayuda del joystick para llevar la flecha al jugador deseado. Pulsa el botón de disparo para confirmar la selección y para anularla, pulsa F10. Al hacer esto en la pantalla de selección de miembros, volverás automáticamente a la pantalla del portero. Este es el orden de

aparición de las pantallas de selección de miembros: defensores (hay que elegir cuatro), medios (hay que elegir cuatro) y delanteros (hay que elegir dos).

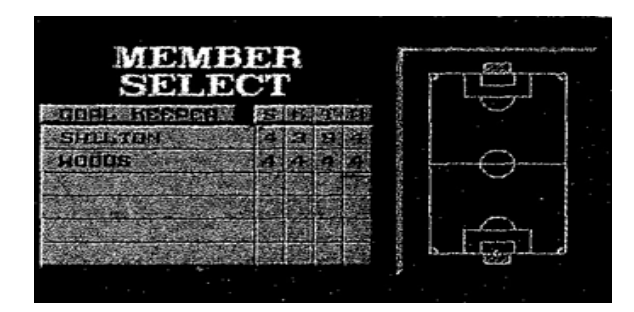

Para ayudarte en estas decisiones, las estadísticas de los jugadores se encuentran tras sus nombres. Están basadas en la velocidad, la fuerza de chute, la fuerza de ataque y la precisión. Están numeradas del 1 al 5, correspondiendo el valor más alto al mejor. Un valor numérico para los jugadores está basado en la comparación con otros jugadores del mismo equipo. Si el jugador de un equipo diferente tiene las mismas estadísticas que otro, los puntos fuertes de los dos pueden variar según la información de su equipo respectivo.

# **PANTALLA DE PARTIDO DE ELIMINACION**

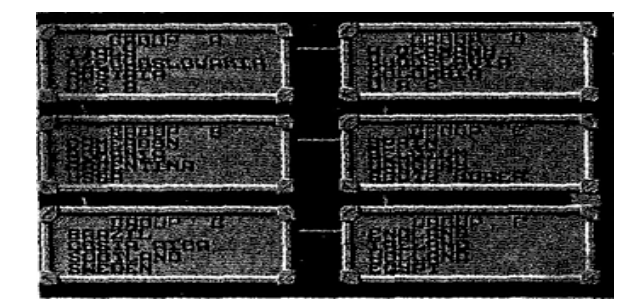

Después de haber seleccionado el equipo y a tus primeros jugadores, aparecen seis grupos. Cada equipo está resaltado en un color diferente. Estos equipos representan a tus adversarios. Cuando juegues, el ordenador jugará con los otros grupos entre ellos y los vencedores serán seleccionados para la final. El primer y el segundo equipo de cada grupo se califican para la final. Además, cuatro equipos del tercer lugar restante se calificarán según los goles marcados. Durante un partido de calificación, si los goles de tu equipo satisfacen los requisitos para acceder a la final, tu equipo podrá avanzar. Sin embargo, si el equipo no satisface estos requisitos, el juego terminará cuando se acabe el partido. Después de ver a tus competidores, pulsa el botón de disparo para ver la pantalla de calificación.

Los requisitos para avanzar son:

- 1. Los equipos que tengan más puntos
- 2. Los equipos que tengan la mejor diferencia de goles
- 3. Los equipos que tengan la mayor cantidad de goles
- 4. Los equipos que tengan los goles marcados más rápidamente

#### **ELIMINATORIAS: primer día**

La pantalla de la eliminatoria, primer día, muestra a tu equipo y el nombre del adversario. Pulsa el botón de disparo para comenzar.

### **INSTRUCCIONES ESPECIALES PARA EL PARTIDO DE PRUEBA Y EL DE DOS JUGADORES**

Cuando juegues un partido de prueba, tendrá lugar un solo partido. Si has seleccionado Test Match 1 Player, jugarás contra el ordenador, pero puedes seleccionar a tu equipo. Si has seleccionado Test Match 2 Player, jugarás contra tu adversario. El partido comenzará inmediatamente después de la selección del equipo adversario. Cuando jueguen dos personas, cada jugador elige un equipo y se enfrenta al adversario. Si el partido es nulo, el ganador es elegido por penaltis. Cuando termine el partido, aparecerán los nombres de los tres jugadores que más hayan marcado y el momento.

### **TOMA DEL CONTROL**

En el fútbol, el equipo atacante y el equipo defensor cambian a menudo. El equipo que controla el balón o que se encuentra más cerca de la portería del adversario es el equipo atacante. Cuando el otro coge el balón, los papeles de ataque y defensa cambian.

# **ATAQUE**

### **EL SAQUE INICIAL**

Al principio del partido, el jugador 1 realiza el saque inicial. Al principio del segundo tiempo, comienza el jugador 2. Cuando se marca un gol, saca el equipo al que se ha marcado el gol para continuar con el juego.

### **DRIBLAR**

Durante el juego, no puedes controlar los movimientos de un jugador más que con la flecha que hay encima de su cabeza en todo momento. El ordenador controla el resto. Para hacer que un jugador entre en contacto con el balón, lleva el joystick en la dirección deseada y tanto el jugador como el balón avanzarán.

#### **CHUTE**

Pulsa el botón de disparo para hacer aparecer tres tipos de chutes según la posición del joystick en el momento del golpe.

- 1. Si el joystick está en el CENTRO, el balón irá hacia DELANTE en la dirección de la portería del adversario.
- 2. Si se lleva el joystick HACIA ATRÁS, el balón pasará MUY ALTO POR ENCIMA DE LAS CABEZAS en la dirección a la que se dirigía el jugador en el momento en que se pulsa el botón de disparo.
- 3. Si el joystick se mueve HACIA DELANTE, el balón se pasará por el SUELO en la dirección en la que avanzara el jugador al pulsar el botón de disparo

#### **SAQUE**

Cuando el balón toca el cuerpo de un jugador y se sale del campo, un jugador del equipo contrario puede volver a poner el balón en juego en el lugar en que salió. Controla la dirección del saque con la ayuda del joystick.

#### **CORNER**

Cuando el balón se salga de la línea del equipo de defensa después de haber sido tocado por un jugador de este equipo, el equipo atacante puede hacer un córner. Selecciona el lugar en el que el balón debe tocar el suelo llevando el joystick hacia esa dirección. Utiliza el botón de disparo para lanzar el balón.

#### **DEFENSA**

**ATAQUE** 

Cuando te acerques a un jugador que tenga el balón, puedes atacarle pulsando el botón de disparo. Entonces podrás robarle el balón.

### **FUNCIONAMIENTO DEL PORTERO**

Cuando tu portero esté indicado con una flecha, puedes parar el lanzamiento del adversario desplazando al portero con el joystick. Pulsa el botón de disparo para hacerle saltar y que atrape el balón. Si empujas el joystick y pulsas simultáneamente el botón de disparo, el portero se lanzará a por el balón. Cuando empujes el joystick en la dirección de uno de los números del terreno, el portero se desplazará hacia la dirección del número correspondiente. Después de un cierto tiempo durante el cual guarda el balón, el portero saca automáticamente el balón si no pulsas ningún botón. Cuando tenga el balón en la mano, suelta el botón con el joystick en el centro para que el portero envíe el balón en la dirección en la que estaba mirando antes de que pulsaras el botón de disparo. Si sueltas el botón de disparo llevando el joystick hacia delante o hacia atrás, el portero enviará el balón en la dirección a la cual estaba mirando antes de apoyar el botón. Si el balón sobrepasa la línea del equipo de defensa después de haber tocado a un jugador del equipo de ataque, el equipo defensor tiene el derecho a un tiro del portero. Selecciona la dirección de saque con el joystick y lanza el balón con el botón de disparo. Si no empujas el joystick, el balón irá hacia el centro.

#### **YA ES HORA DE MOVERSE**

Es hora de comenzar la competición, pero para seguir el juego de cerca, lee las siguientes normas y reglas.

### **GANAR, PERDER O PARTIDO NULO**

Terminando el tiempo de juego, el equipo que tenga más puntos gana. En el caso de que un partido sea nulo, el juego se terminará empatado. Se jugará una tanda de penaltis para decidir quién es el ganador de un partido nulo sólo en el caso de una final.

# **RESULTADOS DE CALIFICACION**

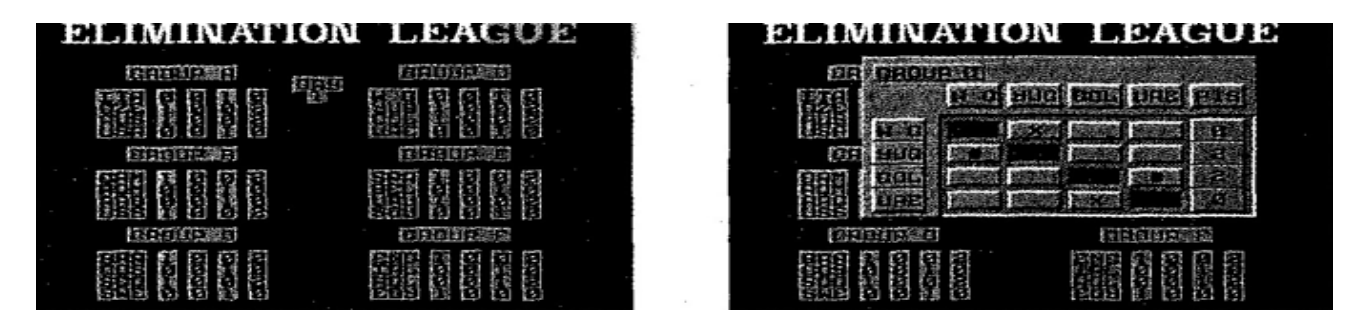

Cuando los tiempos de los partidos de calificación se hayan terminado, aparecerán automáticamente los resultados de los 6 grupos en la pantalla de eliminatoria, primer día. Puedes ver el total de goles marcados durante el torneo, los partidos perdidos, los partidos ganados y los empates de cada equipo. En esta pantalla, puede seleccionarse un equipo pulsando el botón de disparo. Después de esta pantalla, aparece la pantalla de eliminación y muestra el juego del día siguiente así como los equipos. Pulsa el botón de disparo. Cuando los partidos del tercer día hayan terminado, se mostrarán los equipos calificados. Si el tuyo no lo está, todo ha terminado.

#### **FINAL**

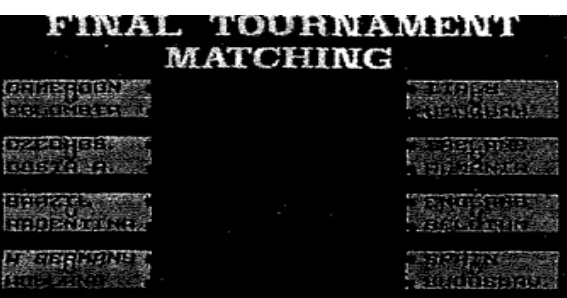

16 equipos participan en la final. Aparecerá una pantalla de grupos si pulsas el botón de disparo. El juego continuará de la misma forma que en los partidas de calificación con una excepción. Durante la final, no hay empate y se jugará una tanda de penaltis en el caso de que el partido sea nulo. 5 jugadores avanzan y los dos equipos se enfrentan al tirar un penalty. El equipo que marque más goles será el ganador.

# **SEÑALES DE LA PANTALLA DURANTE UN PARTIDO**

Durante un partido, la pantalla te informará del tiempo que ha pasado, del marcador hasta el momento y te proporcionará una vista general de todo el terreno por medio de una pantalla de juego en miniatura. También te proporcionará información sobre el jugador que puede ser controlado por la flecha. El formato de la pantalla varia de unas máquinas a otras. La versión para C64 no muestra la pantalla de juego en miniatura.

# **PISTAS**

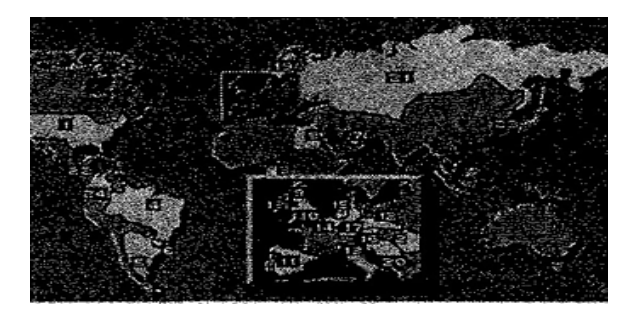

Cuando te estés preparando para sacar el balón, para pasar el balón o para lanzar a puerta, alinea el joystick con uno de los números del 1 al 5 que hay en el terreno y el balón seguirá la dirección exacta. Cuando entres en contacto con los jugadores que estén justo delante, podrás robar el balón más fácilmente.

#### **Controles de teclado**

#### **Amstrad**

P Pausa/continuar JUGADOR 1 (joystick o teclas)

- A Cursor arriba
- Z Cursor abajo
- X Cursor izquierda
- C Cursor derecha
- V Botón de disparo

Esc Abortar JUGADOR 2 (sólo teclado)

- A Cursor arriba
- Z Cursor abajo
- X Cursor izquierda
- C Cursor derecha
- V Botón de disparo

# **Spectrum**

JUGADOR 1 (joystick Sinclair o teclado)

- 6 Izquierda
- 7 Derecha
- 8 Abajo<br>9 Arriba
- 9 Arriba<br>0 Botón e
- Botón de disparo (chute)

#### Extend Mode Salir P Pausa/continuar JUGADOR 2 (sólo teclado)

- 1 Izquierda<br>2 Derecha
- 2 Derecha<br>3 Abajo
- 3 Abajo
- 4 Arriba<br>5 Botón
- 5 Botón de disparo (chute)

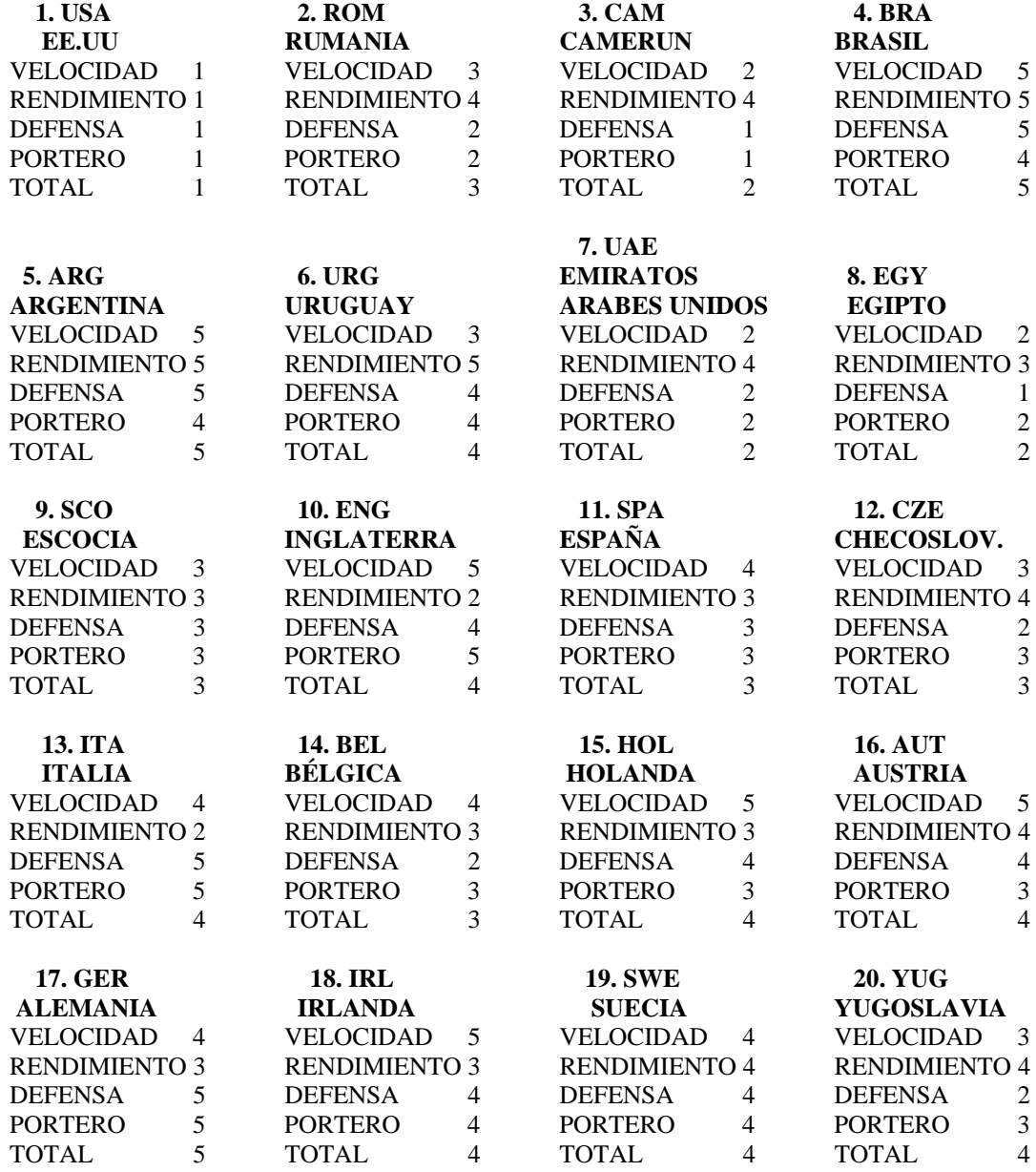

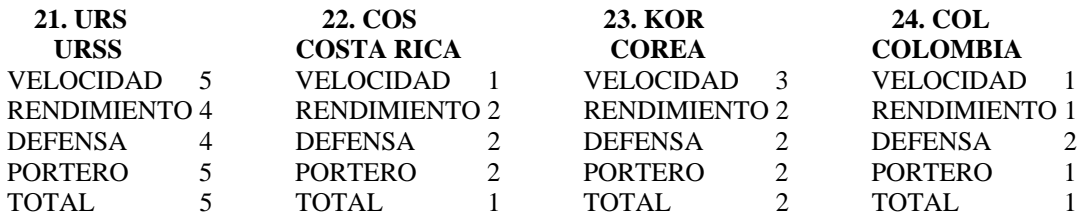

#### **DRO SOFT**

#### **© 1990 SEGA ENTERPRAISE LTD. Distribuido por Drosoft, SA C / Moratín 52, 42 Dcha. 28014 – Madrid**

La empresa declina toda responsabilidad en el uso de este programa fuera de los términos especificados en el correspondiente manual de instrucciones.

Offset ALG, S.A. / San Raimundo, /28039-Madrid